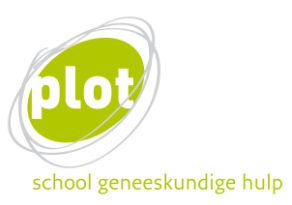

## Inloggen op ELO

## Indien je al eerder een ELO-account had

Indien je al ooit eerder een account had, kan je die opnieuw gebruiken. Je gebruikersnaam is steeds je rijksregisternummer.

Indien je je **wachtwoord** bent vergeten kan je klikken op *'Ben je je gebruikersnaam of wachtwoord vergeten*?', je krijgt dan een nieuw wachtwoord toegestuurd dat je nadien moet wijzigen. Indien je hier gebruik van maakt:

- De automatische mail die je krijgt om een nieuw wachtwoord in te stellen kan in de 'spam' of bij 'ongewenste mail' terecht komen, controleer dit indien je niets hebt ontvangen.
- Het is mogelijk dat je mailadres in ELO afwijkt van dat in PLATO. Controleer dus indien mogelijk ook eventueel andere mailadressen die je in gebruik hebt/had indien je geen mail hebt ontvangen.

Via de website van het PLOT of via [deze link](https://e.plot.be/login/index.php) kan je inloggen op ELO. Vervolgens navigeer je via het pijltje van School Geneeskundige Hulp naar de gewenste cursus/opleiding.

## Indien je helemaal nieuw bent op ELO

Ben je helemaal nieuw op ELO dan volg je deze stappen:

Via de website van het PLOT of via [deze link](https://e.plot.be/login/index.php) kan je inloggen op ELO. Je krijgt het volgende scherm te zien:

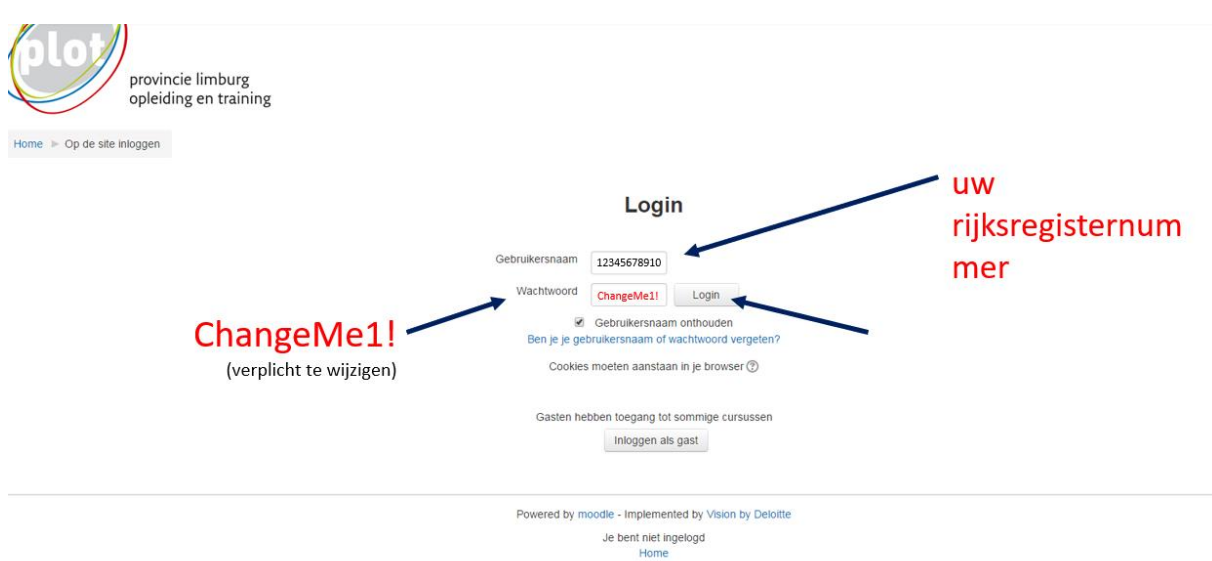

Je geeft als **gebruikersnaam** je Rijksregisternummer in.

*Dit zijn 11 cijfers, zonder spaties en/of tekens, begint met omgekeerde geboortedatum (jjmmdd) + 5 cijfers*

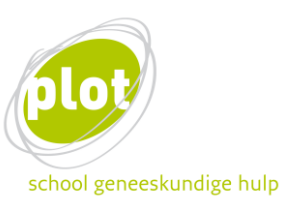

Als **wachtwoord** geef je de eerste keer het volgende in: ChangeMe1!

*Vergeet de hoofdletters in dit wachtwoord niet, alsook het cijfer en het uitroepingsteken. Geen spaties gebruiken.*

Vervolgens zal je gevraagd worden om dit standaard wachtwoord te wijzigen. Je krijgt het onderstaande te zien, en geeft opnieuw je rijksregisternummer en standaard wachtwoord in. Je bedenkt een nieuw wachtwoord en geeft dit twee keer in. Klik op 'bewaar de wijzigingen'

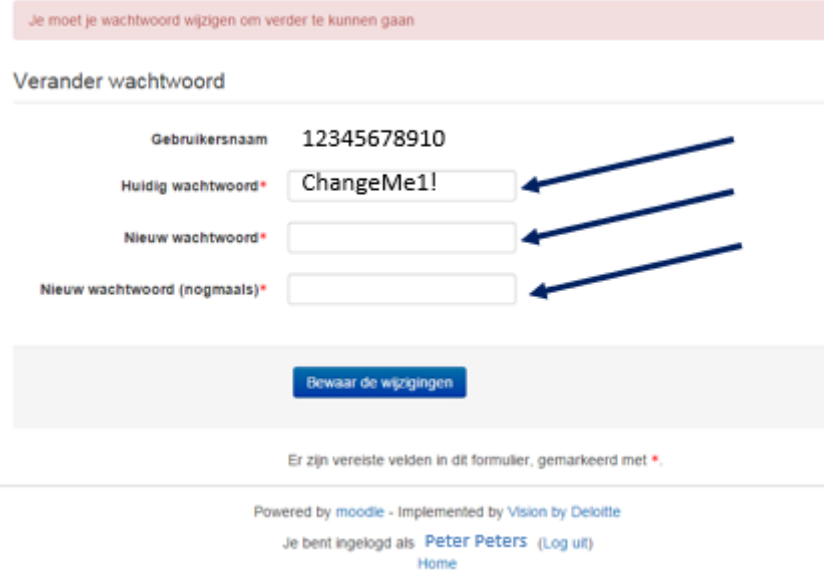

Vervolgens ben je ingelogd en navigeer je via het pijltje van School Geneeskundige Hulp naar de gewenste cursus/opleiding.